**GO Bluetooth Logger**

User Manual V4.0

**Model**:**GO BT Logger 1.0**

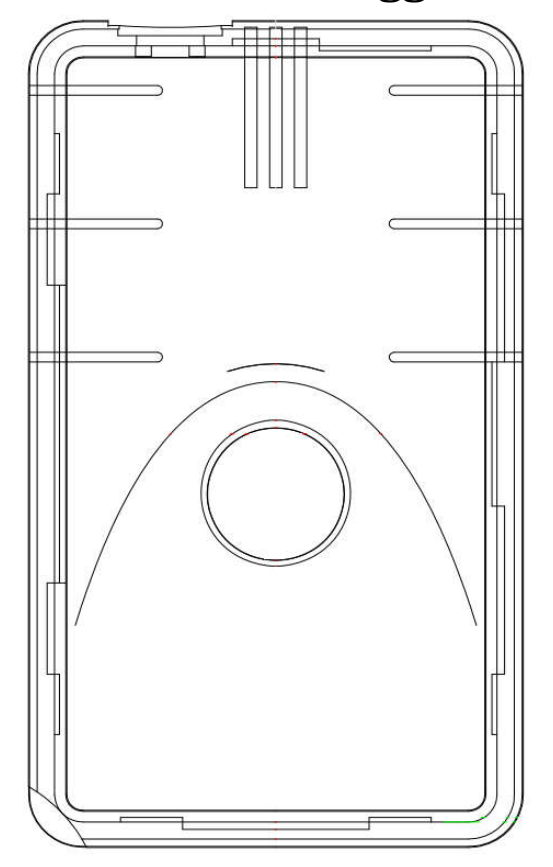

#### **FCC Regulations:**

This device complies with part 15 of the FCC Rules. Operation is subject to the following two conditions: (1) This device may not cause harmful interference, and (2) This device must accept any interference received, including interference that may cause undesired operation.

This device has been tested and found to comply with the limits for a Class B digital device , pursuant to Part 15 of the FCC

Rules. These limits are designed to provide reasonable protection against harmful interference in a residential installation. This equipment generates, uses and can radiated radio frequency energy and, if not installed and used in accordance with the instructions, may cause harmful interference to radio communications. However, there is no guarantee that interference will not occur in a particular installation If this equipment does cause harmful interference to radio or television reception, which can be determined by turning the equipment off and on, the user is encouraged to try to correct the interference by one or more of the following measures:

-Reorient or relocate the receiving antenna.

-Increase the separation between the equipment and receiver.

- -Connect the equipment into an outlet on a circuit different from that to which the receiver is connected.
- -Consult the dealer or an experienced radio/TV technician for help.

Caution: Changes or modifications not expressly approved by the party responsible for compliance could void the user's authority to operate the equipment.

#### **RF Exposure Information**

This device complies with FCC radiation exposure limits set forth for an uncontrolled environment. In order to avoid the possibility of exceeding the FCC radio frequency exposure limits, human proximity to the antenna shall not be less than 20cm (8 inches) during normal operation.

#### **ISED Notice**

This device complies with Innovation, Science and Economic Development Canada license-exempt RSS standard(s). Operation is subject to the following two conditions:

(1) this device may not cause interference, and

(2) this device must accept any interference, including interference that may cause undesired operation of the device.

Le présent appareil est conforme aux CNR Innovation, Sciences et Développement économique Canada applicables aux appareils radio exempts de licence. L'exploitation est autorisée aux deux conditions suivantes:

(1) l'appareil ne doit pas produire de brouillage, et

(2) l'utilisateur de l'appareil doit accepter tout brouillage radioélectrique subi, même si le brouillage est susceptible d'en

This Class B digital apparatus complies with Canadian ICES-003. Cet appareil numérique de la classe B est conforme à la norme NMB-003 du Canada.

IC: 10124A-101008

#### **ISED RF Exposure Statement**

This device complies with ISED RSS-102 RF exposure limits set forth for an uncontrolled environment. In order to avoid the possibility of exceeding the ISED RSS-102 RF exposure limits, human proximity to the antenna shall not be less than 20cm (8 inches) during normal operation.

Cet appareil est conforme aux limites d'exposition aux rayonnements de la CNR-102 définies pour un environnement non contrôlé. Afin d'éviter la possibilité de dépasser les limites d'exposition aux fréquences radio de la CNR-102, la proximité humaine à l'antenne ne doit pas être inférieure à 20 cm (8 pouces) pendant le fonctionnement normal.

#### **CE Regulations:**

Caution

Please make sure the temperature for device will be from  $xx^{\circ}C$  to  $xx^{\circ}C$ .

The minimum distance between the user and/or any bystander and the radiating structure of the transmitter is 20cm.

Complies with the essential requirements of Article 3 of the RED 2014/53/EU Directive, if used for its intended use and that the following standards have been applied:

**1. Health (Article 3.1(a) of the RED Directive)** ■ EN 62311: 2008 **2. Safety (Article 3.1(a) of the RED Directive)** Applied Standard(s): ■ EN 60950-1:2006+A11:2009+A1:2010+A12:2011+A2:2013 **3. Electromagnetic compatibility (Article 3.1 (b) of the RED Directive)** Applied Standard(s): ■ Draft EN 301 489-1 V2.2.0 ■ Draft EN 301 489-17 V3.2.0 **4. Radio frequency spectrum usage (Article 3.2 of the RED Directive)**

Applied Standard(s):

 $\blacksquare$  EN 300 328 V2.1.1

### **1. Function Description**

GO Bluetooth Logger is the environment data collector in the monitoring system. It will detect the temperatures, humidity and vibration of product storage and record them on time. Later it will be able to upload the records by bluetooth or USB connection. And the uploaded data can be merged with big data for IoT remote beginning to end monitoring.

#### **2. Features**

- a) Temperatures, humidity and vibration detection
- b) Temperatures, humidity and vibration data Logger
- c) Data records uploading (bluetooth or USB connection)
- d) Configuration (bluetooth or USB connection)
- e) Power saving & low power warning (recording)

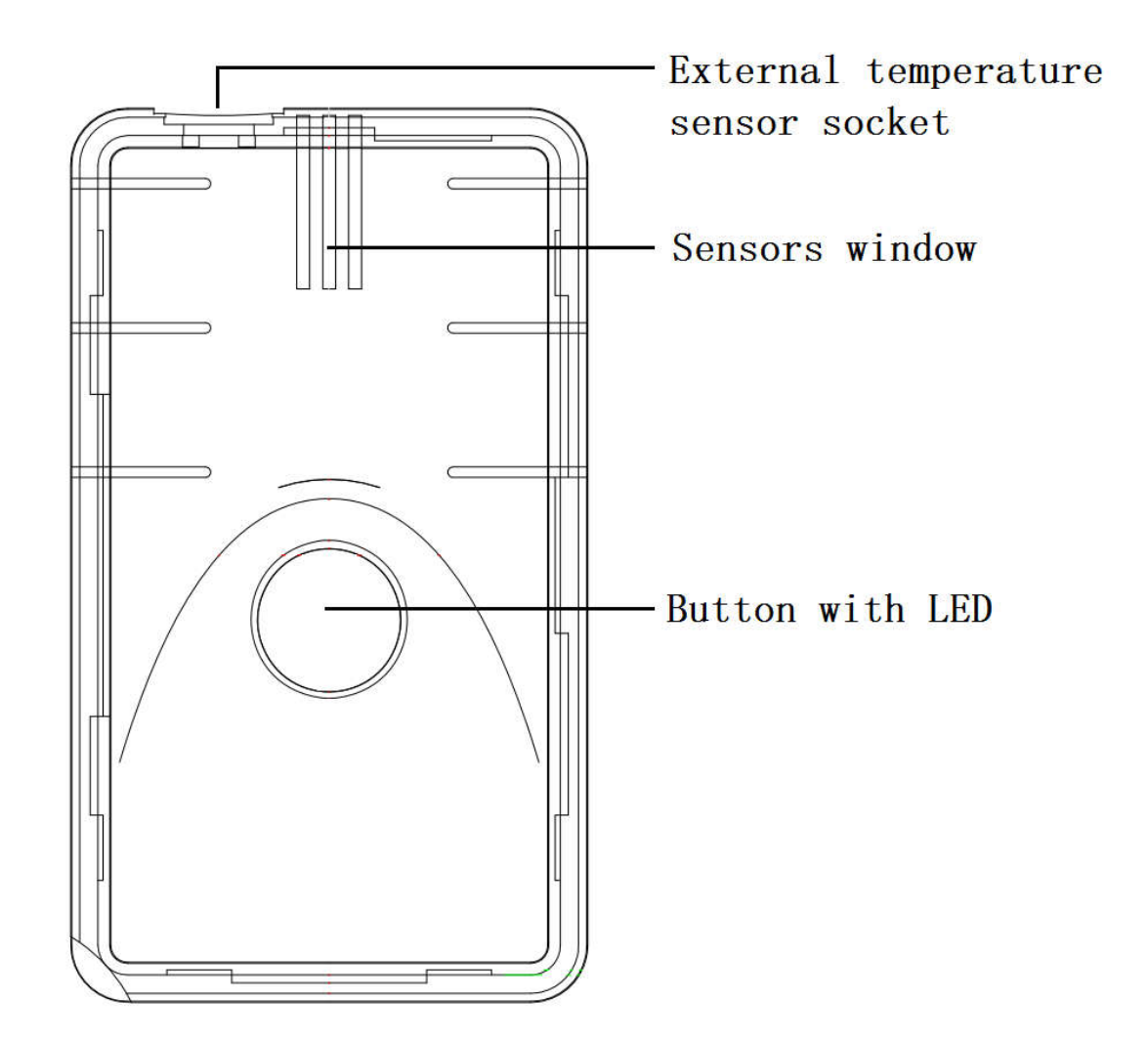

## **3. Appearance diagram**

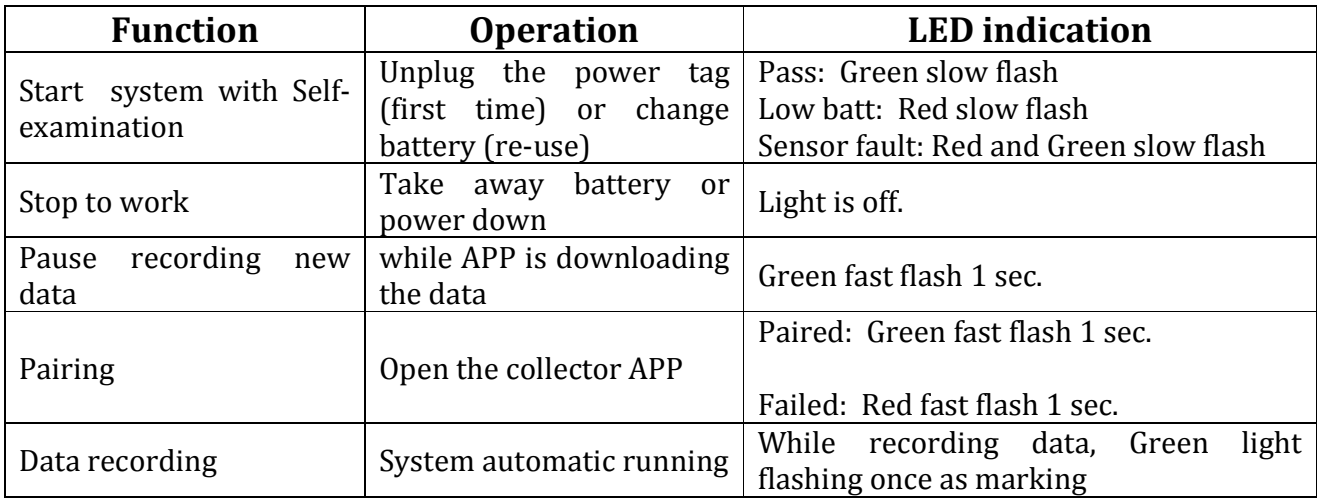

### **4. Use the terminal**

- a) System Start/Stop
	- i. Unplug the power tag or change battery then power is on. System starts to work and record the time offset with temperatures, humidity and vibration. It will detect and record temperatures, humidity and vibration. It will also broadcasting for connection;
	- ii. Take away battery or power down, system stops to work;
- b) Pause recording or restart
	- i. System will pause recording new data while APP is downloading the data.
	- ii. The time will be continued when system pause recording.
	- iii. System will continue recording new data after APP download is over.
	- iv. After you take off the battery then plug in it again. System will restart to record from the beginning. The time will be reset too.
	- v. Every time you download the data that is always the last time recording.
- c) Self-examination
	- i. After removing power tab or restart, system will power on and start self-examination procedure;
	- ii. System will check battery and sensors;
	- iii. The result will be shown by LED;
- d) Data collecting and storing
	- i. System will collect and store the temperatures, humidity and vibration data according to the configuration;
	- ii. System could insure every temperatures, humidity and vibration data are accurately;
	- iii. System could store 130,000 records that is the maximum. It will stop recording new data if the memory is full.
- e) Upload data
	- i. Bluetooth Logger will be connected to the Data Collector (App) through technology of BLE (Bluetooth Low Energy);
	- ii. When BLE build up connection with APP, Bluetooth Logger will upload all stored temperatures, humidity and vibration data;
- f) Configuration parameters
	- i. After Bluetooth Logger connected to Data Collector, Data Collector can also modify the configuration parameters;
	- ii. The parameters includes as below: Data recording frequency; Temperature alarm threshold;

# **5. Data Collector App function (Android)**

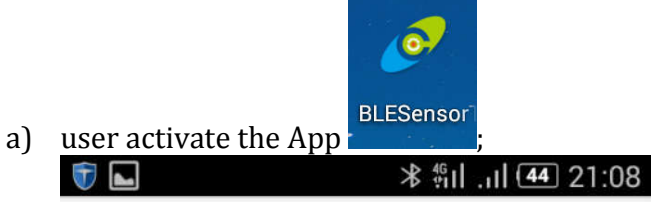

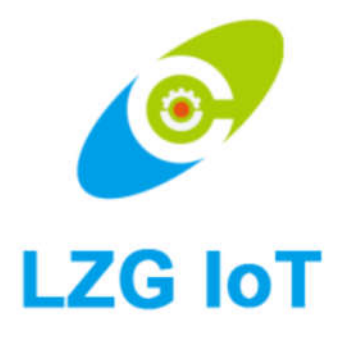

b) App will start scanning Bluetooth Logger;

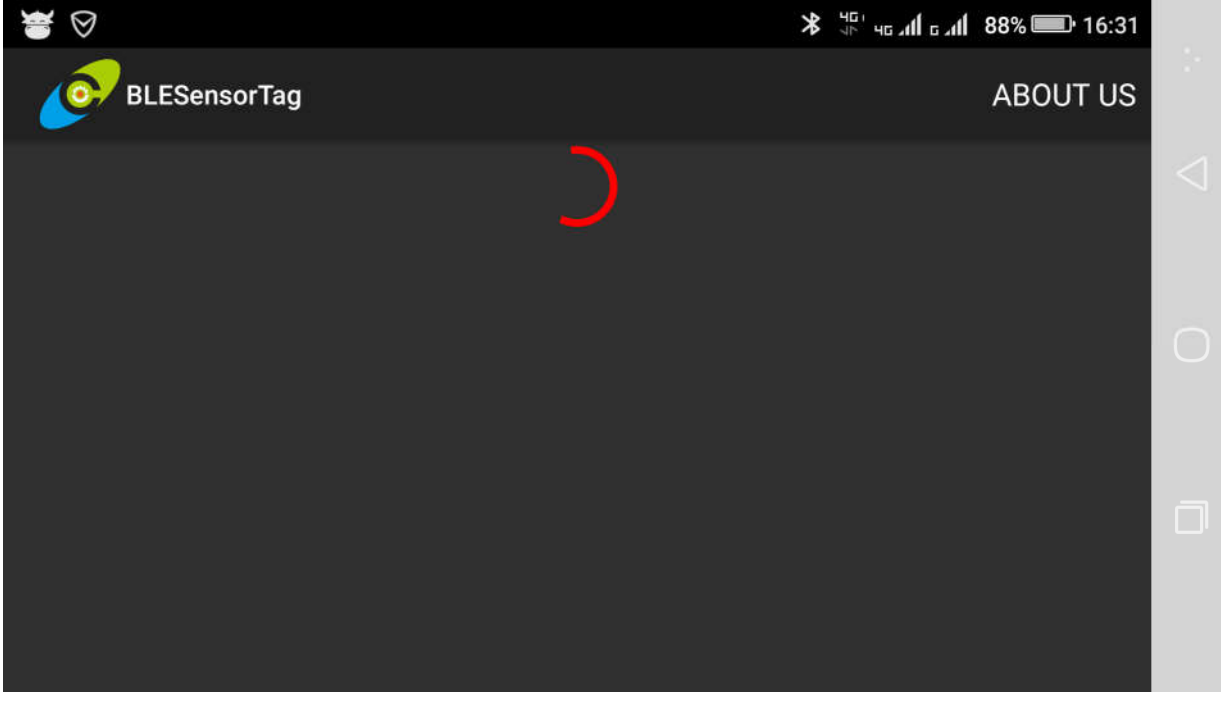

c) After APP found Bluetooth Loggers, it will list current Bluetooth Logger to show its status;<br>  $\mathbb{E} \bullet \mathbb{S} \bullet \mathbb{R}$  = 17:57

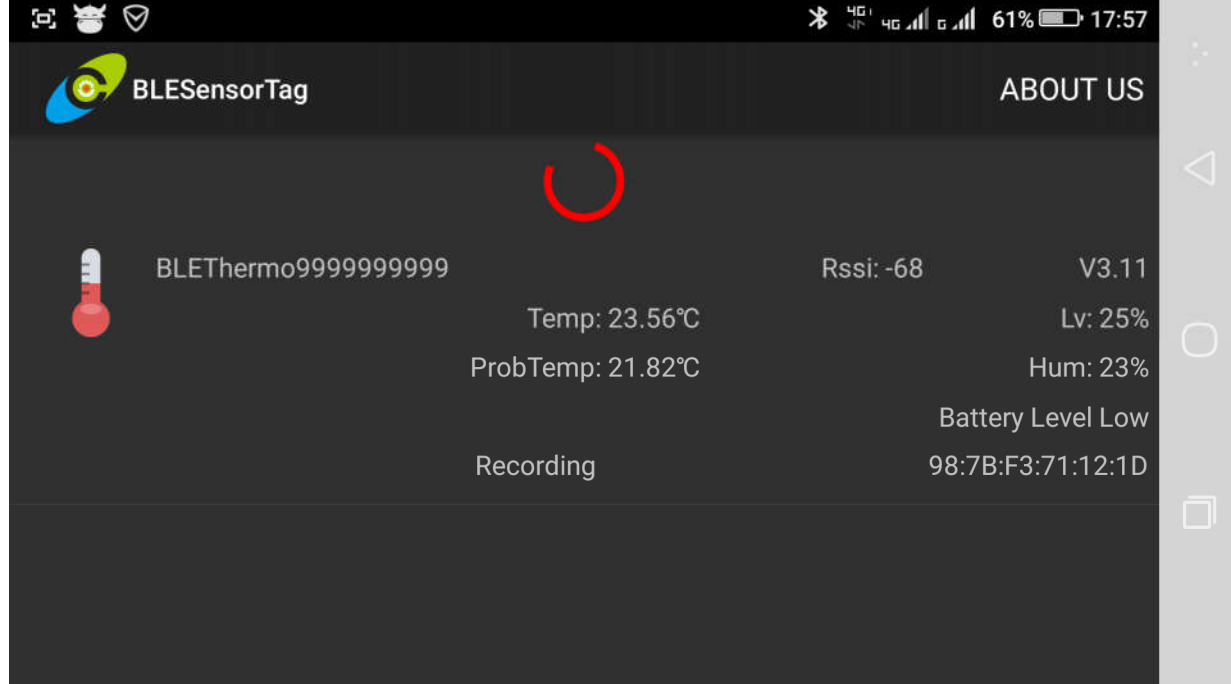

d) If user want to connect one of the Bluetooth Loggers, then click the screen list; system will start connecting with device;

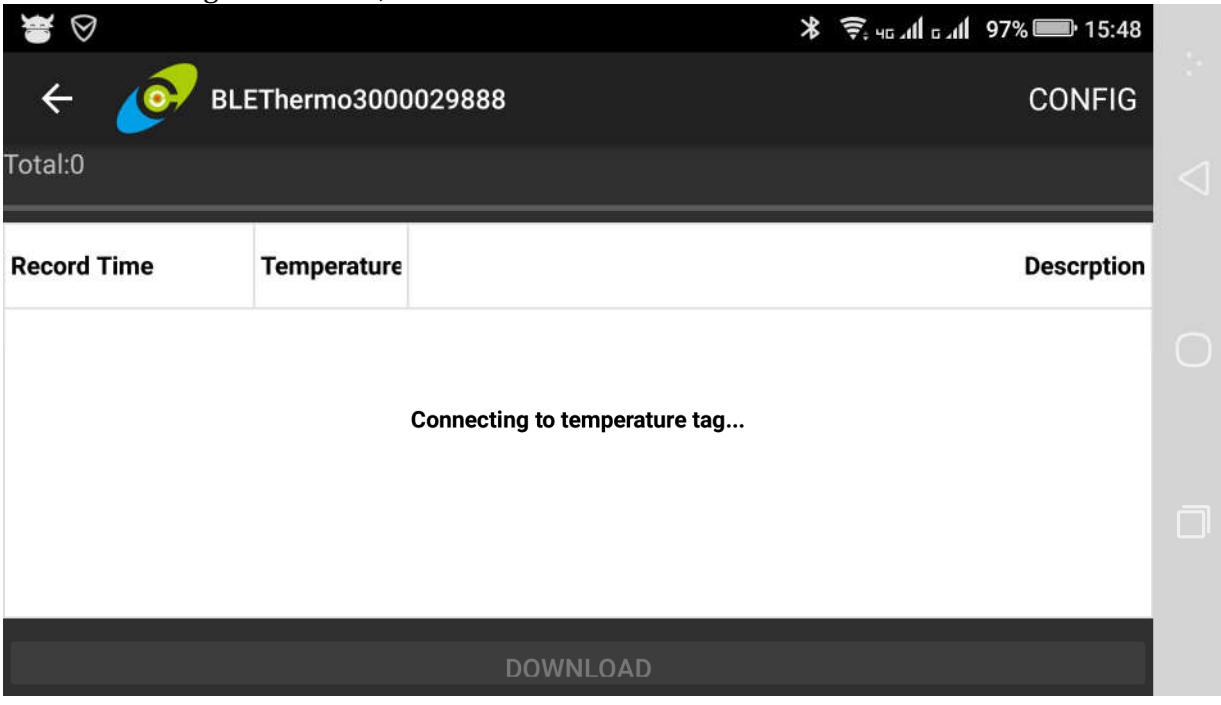

e) Connection is built that will show "Ready" as below:

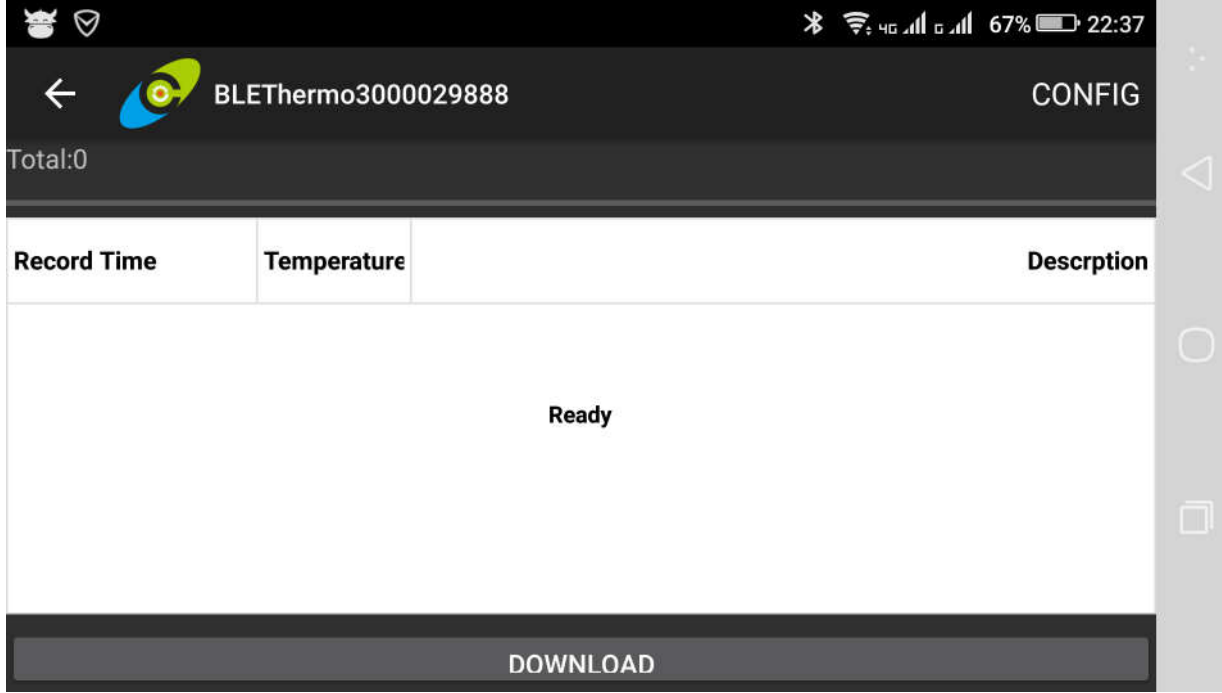

f) User can touch screen button "Download" then system will start collecting device records and showing progress; after download is over, user will see the data list as below:

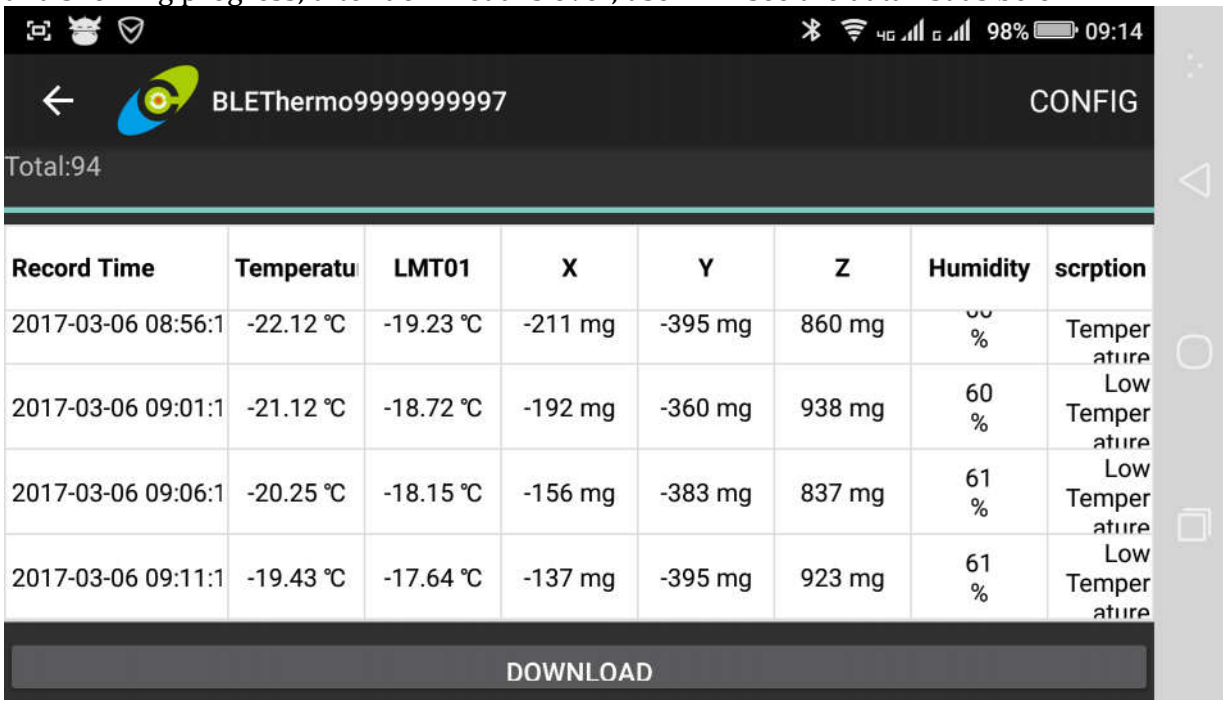

g) User can touch screen button "CONFIG" to enter configuration and set up all different parameters (will show current parameters);

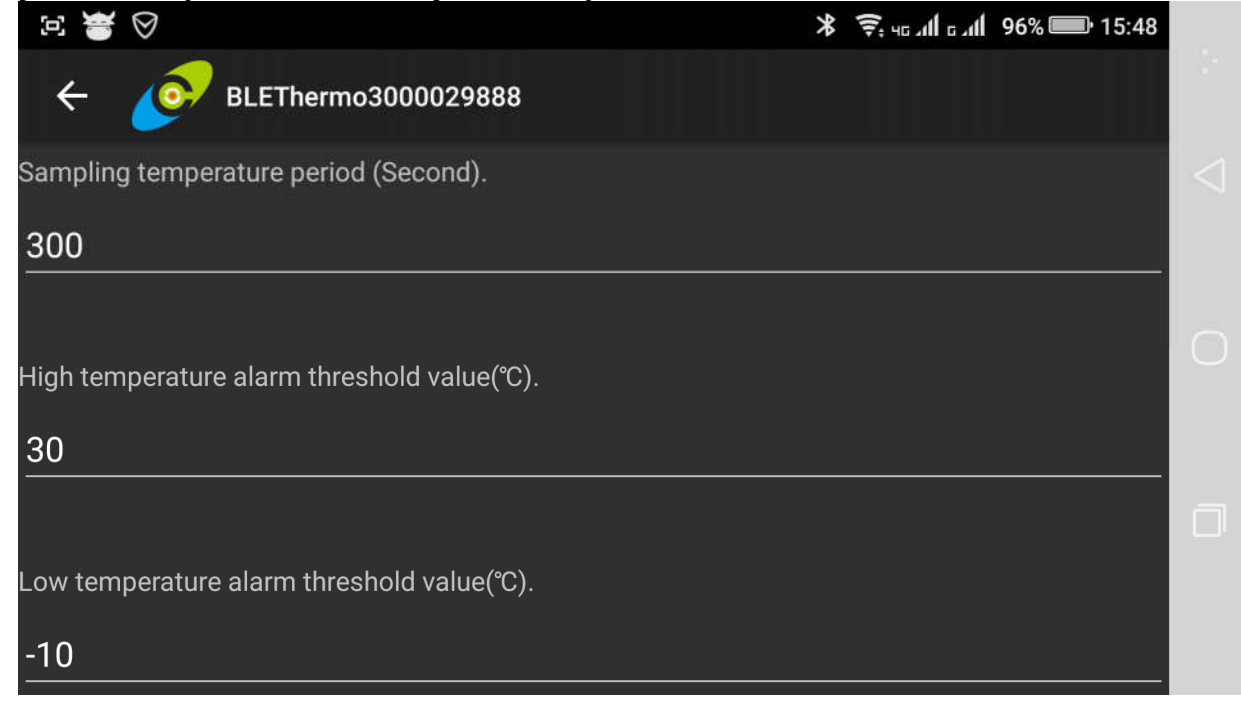

### **6. USB Connecting for test**

- a) Install COM port driver and test tool on computer;
	- i. There are driver file names as below: ccxxxx\_usb\_cdc.inf ccxxxx usb cdc.cat
	- ii. For example, there is a COM tool with settings as below:

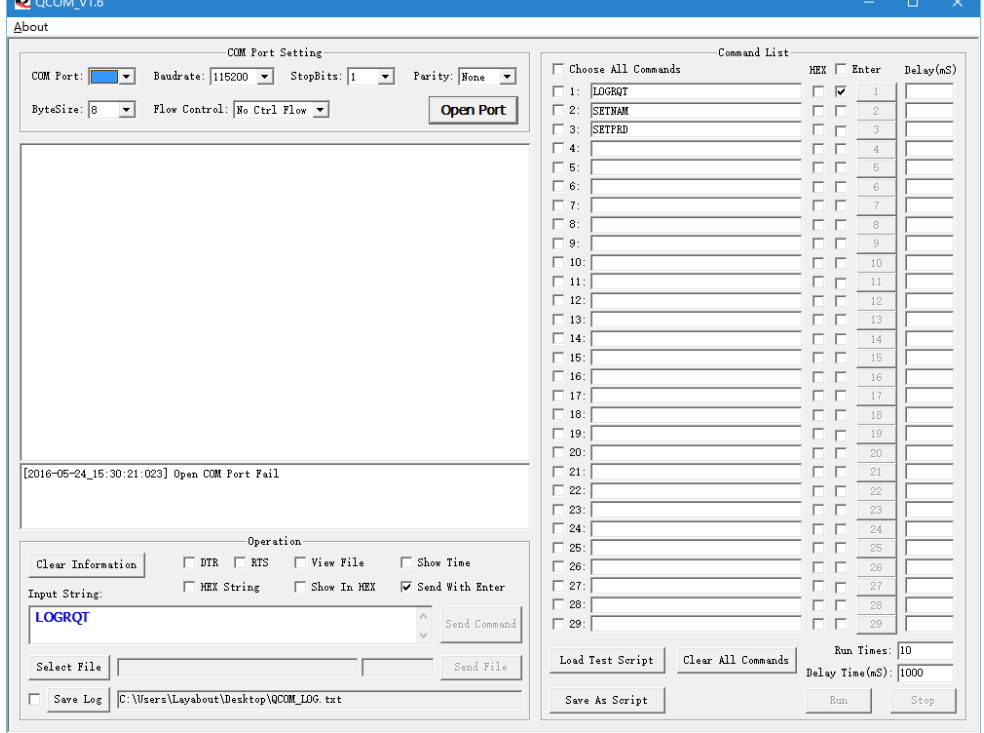

- b) Let Bluetooth Logger device connect to computer's USB port through USB cable;
- c) Computer will identify the device and build a com port for communication when you open the COM tool;
- d) After you selected the correct com port and settings, you can click "Open Port" button on COM tool;
- e) You can send commands to the Bluetooth Logger device through the COM tool. For example as below:

```
You input the word of "LOGRQT" then click "Send Command" button.
 Input String:
```

```
LOGROT
                                                       Send Command
```
Bluetooth Logger device will upload current all the records to the COM tool;

```
TIME:475.TOTAL:8
3:23.18, 0, 20.44, 23, -132, 997, 64
63:21.50, 0, 20.44, 23, -136, 954, 61123:21.50,0,20.44,3,-129,989,68
183:21.50, 0, 20.18, -35, -168, 1000, 66243:21.37, 0, 20.00, 35, -160, 973, 64
303:21.37,0,20.25,66,-54,1032,63
363:21.37, 0, 20.50, 3, -93, 993, 62
423:21.37, 0, 20.56, 50, -109, 957, 62
LOG OVER
```
f) Commands list:

| Commands      | Application                          | Example & Explaining               |
|---------------|--------------------------------------|------------------------------------|
| <b>SETNAM</b> | Set device ID                        | SETNAM=1234                        |
|               |                                      | Set device ID as 1234              |
| <b>SETPRD</b> | Set recording time                   | SETPRD=300                         |
|               |                                      | Recording once per 300 sec.        |
| <b>SETMAX</b> | Set high temperature alarm threshold | SETMAX=30                          |
|               |                                      | Alarm over 30 degrees Celsius      |
| <b>SETMIN</b> | Set low temperature alarm threshold  | SETMIN=-10                         |
|               |                                      | Alarm below -10 degrees Celsius    |
| <b>SETADV</b> | Set broadcasting time                | SETADV=3                           |
|               |                                      | Broadcasting once per 3 sec.       |
| <b>SETDBM</b> | Set RF communication power level     | SETDBM=2                           |
|               |                                      | RF communication power<br>is       |
|               |                                      | 0dbm;                              |
|               |                                      |                                    |
|               |                                      | Level parameters as below:         |
|               |                                      | 0 means -23dbm;                    |
|               |                                      | 1 means -6dbm;                     |
|               |                                      | 2 means 0dbm;                      |
|               |                                      | 3 means 4dbm;                      |
| <b>FLUSH</b>  | Clear memory data and recount time   | FLUSH=1                            |
|               |                                      | System clear memory data and       |
|               |                                      | recount time                       |
| CONMIN        | Set min desired connect interval     | $CONMIN = 8$                       |
|               |                                      | $8*1.25$ =10, The min desired      |
|               |                                      | connect interval value is 10ms,    |
|               |                                      | the parameter could be from 6 to   |
|               |                                      | 3200, the connect interval is      |
|               |                                      | from 7.5ms to 4000ms.<br>CONMAX=16 |
| CONMAX        | Set max desired connect interval     | $16*1.25$ = 20, The max desired    |
|               |                                      | connect interval value is 20ms,    |
|               |                                      | the parameter could be from 6 to   |
|               |                                      | 3200, the connect interval is      |
|               |                                      | from 7.5ms to 4000ms.              |
|               |                                      |                                    |
| LOGRQT        | Upload current all the records       |                                    |
| LOGALL        | Upload before and current all the    |                                    |
|               | records                              |                                    |

# **7. Upgrade the firmware**

- a) Please use the "cc debug" tool to upgrade firmware for the Bluetooth Logger device;
- b) Please install "cc debug" program software on computer; There are install file names as below: SmartRF Flash Programmer 1.12.7.exe
- c) Please download the new firmware to your computer;

The firmware file name like as below: BLEThermoDataLog\_v1.25.hex

- d) Let the "cc debug" tool device connect to computer's USB port through USB cable;
- e) Let Bluetooth Logger device connect to "cc debug" tool through data line;
- f) Please activate the "cc debug" program on your computer;

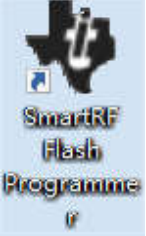

- g) Please load the new firmware into "cc debug" program;
- h) Please insure that "cc debug" tool connect Bluetooth Logger device is succeed;
- i) Please select the correct settings;
- j) When everything is all ready, the "cc debug" program interface with settings like as below:

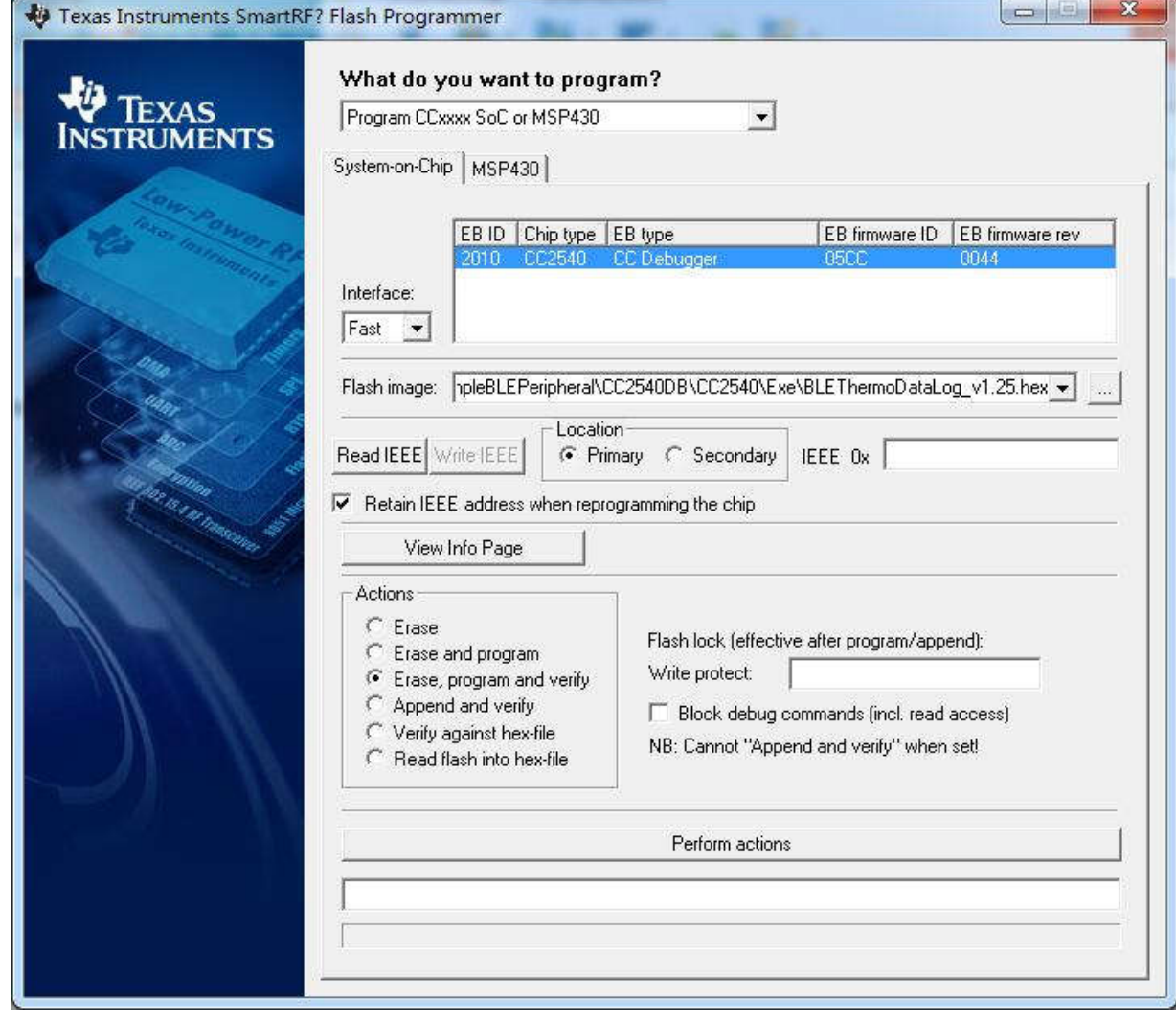

k) Click "Perform actions" button, the firmware will be upgraded;

# **8. Technical Specifications**

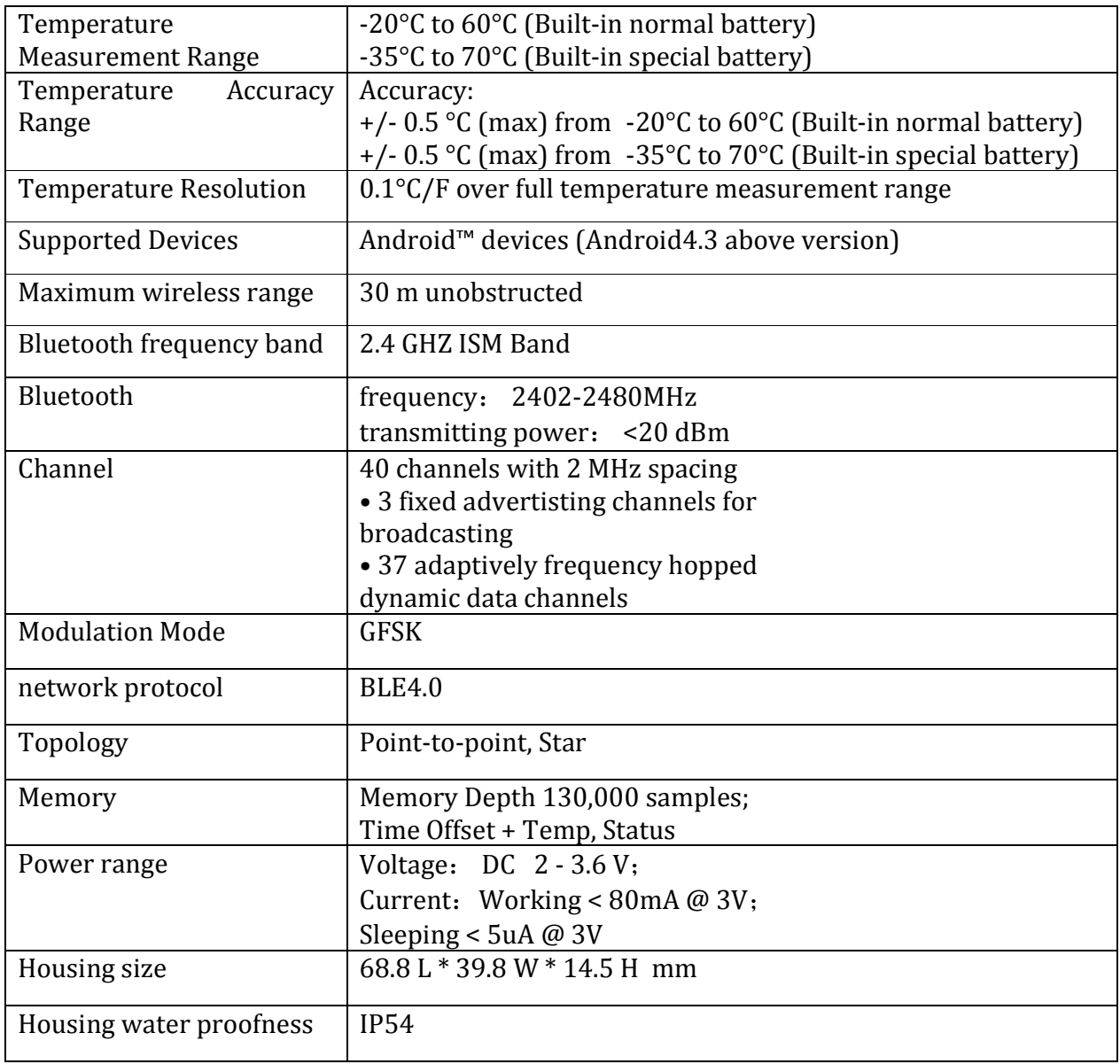